# **SECUTION**

**How to register on the Securian Canada mobile app** 

### **Step 1**

# **Get the app!**

- **O** Open the app store on your mobile phone or tablet
- **O** Search "Securian Canada Student Health Portal"
- **O** Select and download the app

## **Step 2**

#### **Let's get you registered!**

- **O** Open the Securian Canada Student Health Portal app
- **o** Select "Register"

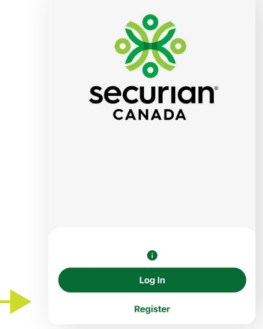

**securian** 

- **O** Enter your email address
- **O** Confirm your email address
- **o** Select "Next"

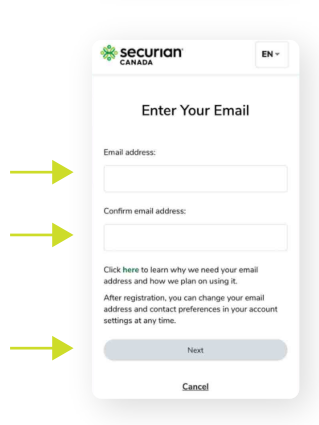

 $\bullet$ 

**1** 

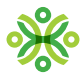

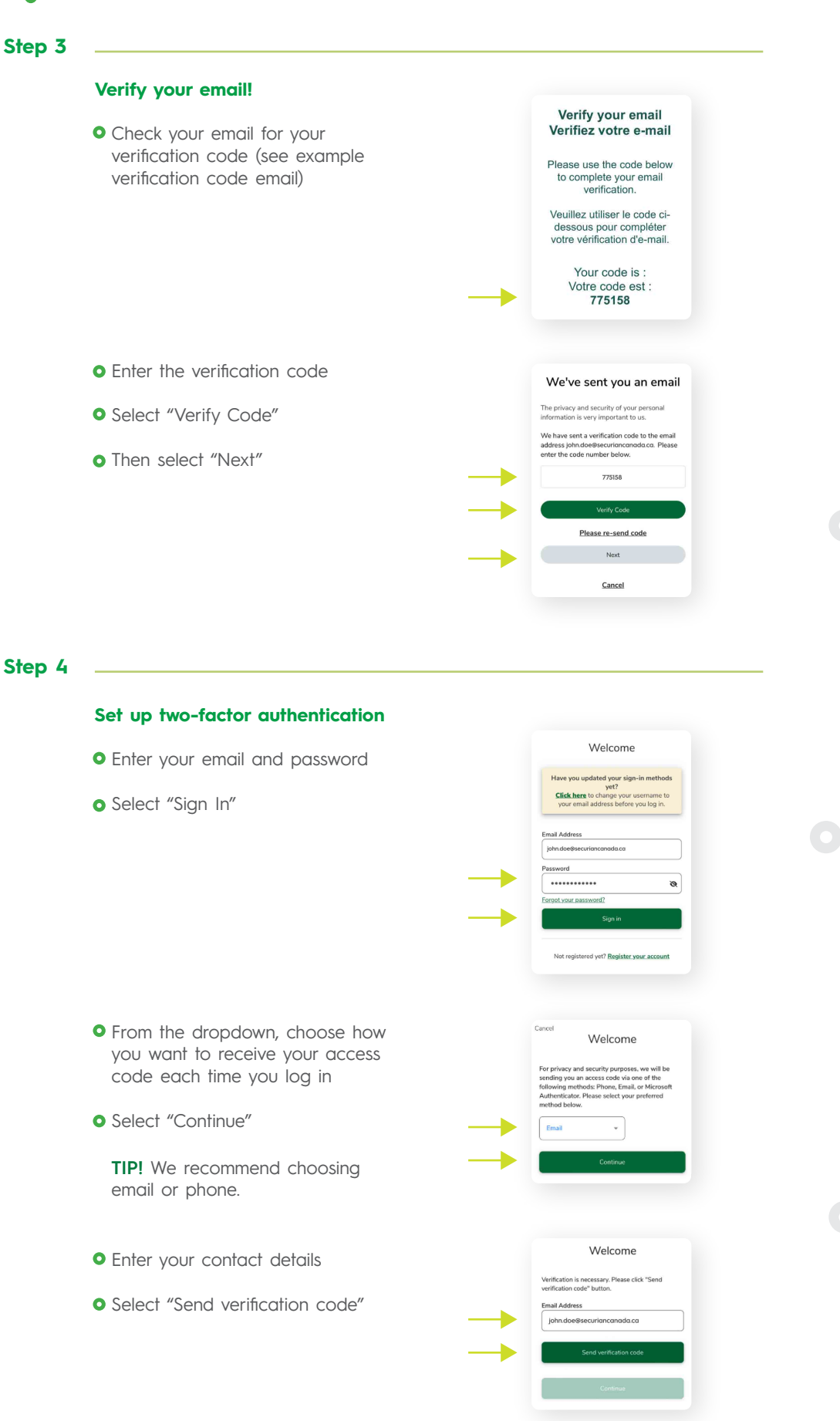

 $\bullet$ 

 $\bullet$ 

**2** 

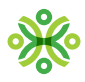

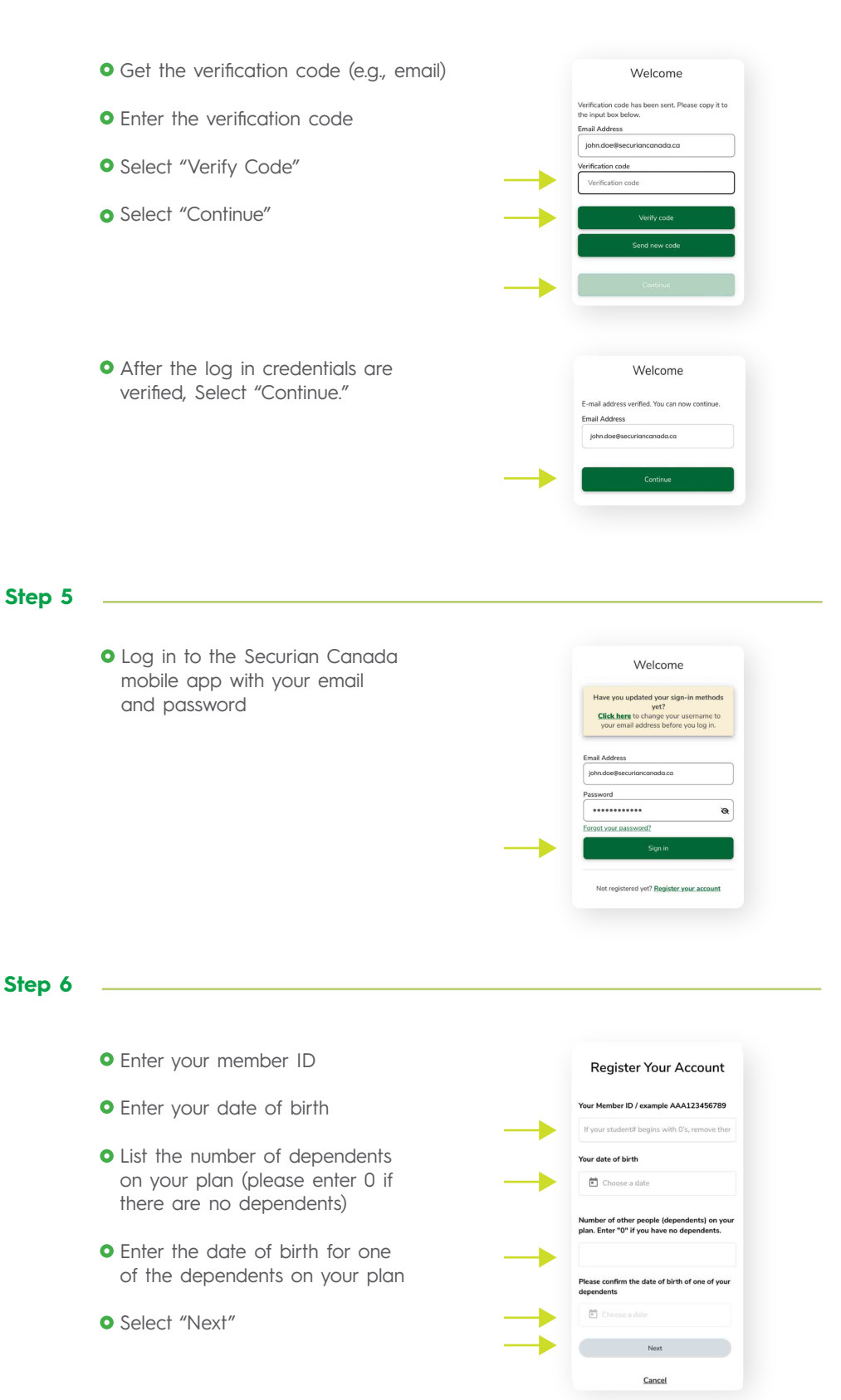

 $\bullet$ С  $\bullet$  $\bullet$ 

 $\bullet$ 

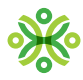

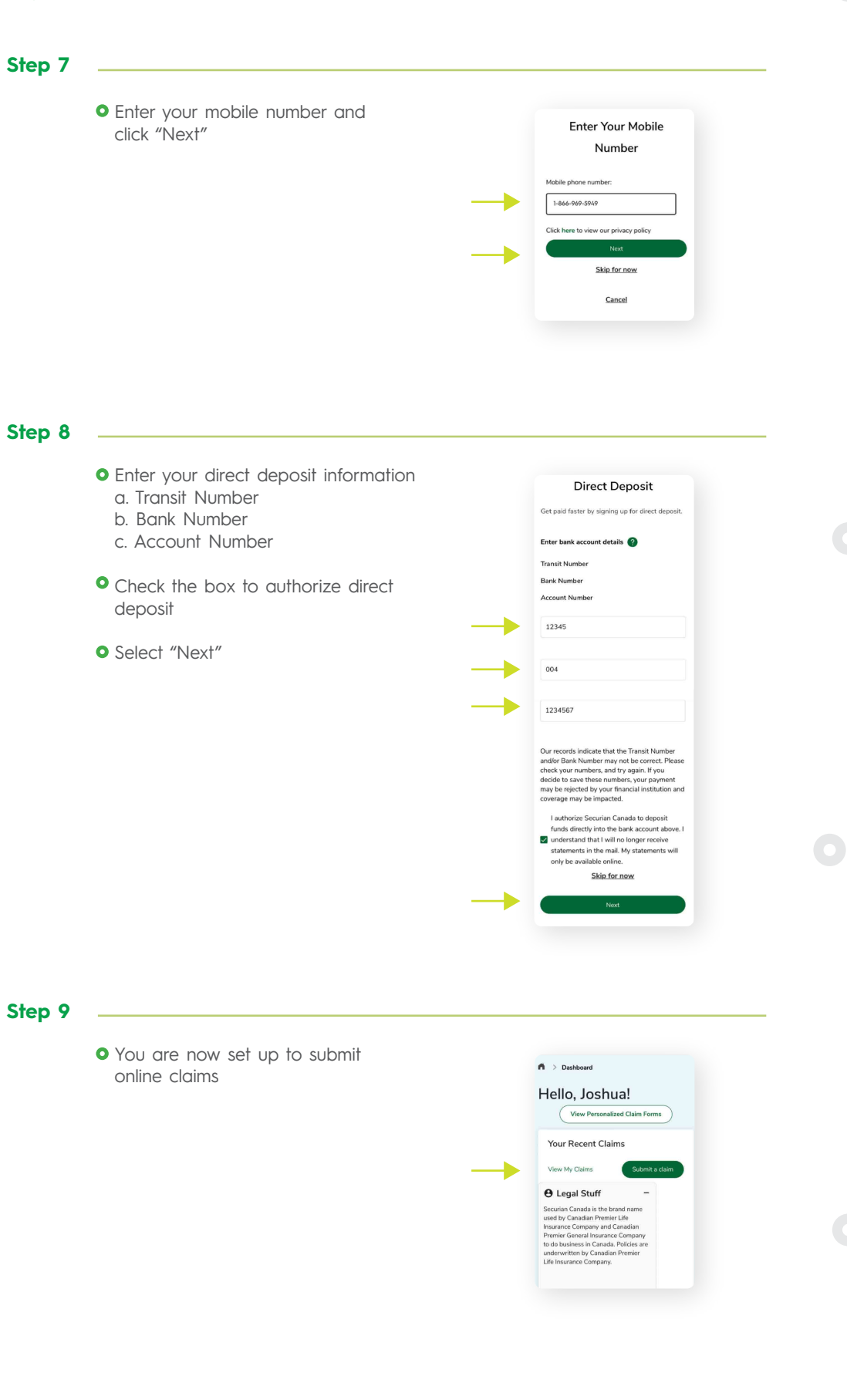

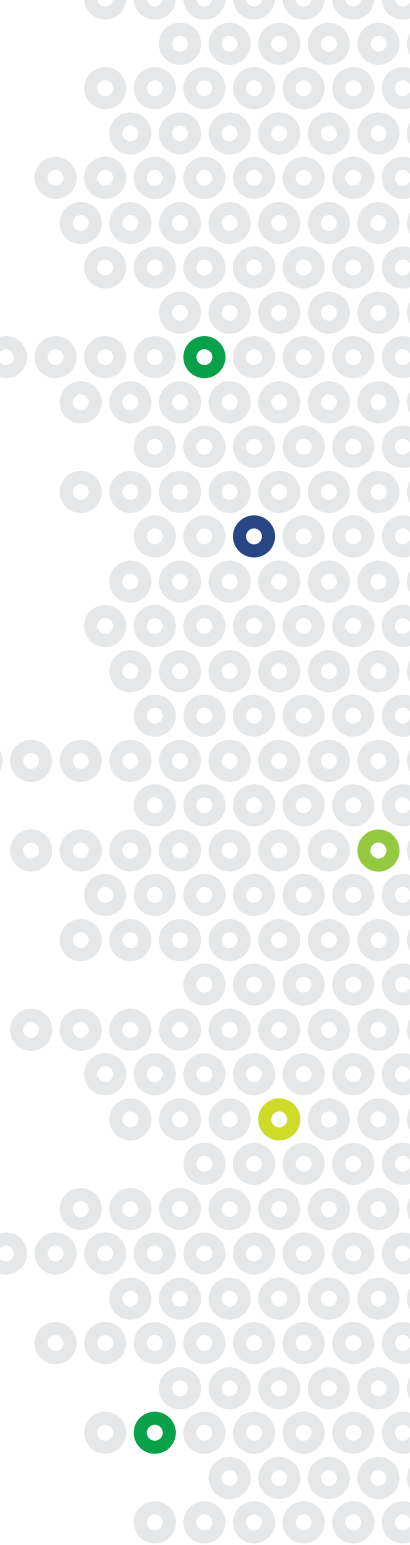

00000000

0000000

000000

000000

00000

0000000